## **Accessing Your myUTTyler Student Center**

# **Step 1: Go to<https://my.uttyler.edu/> and log in**

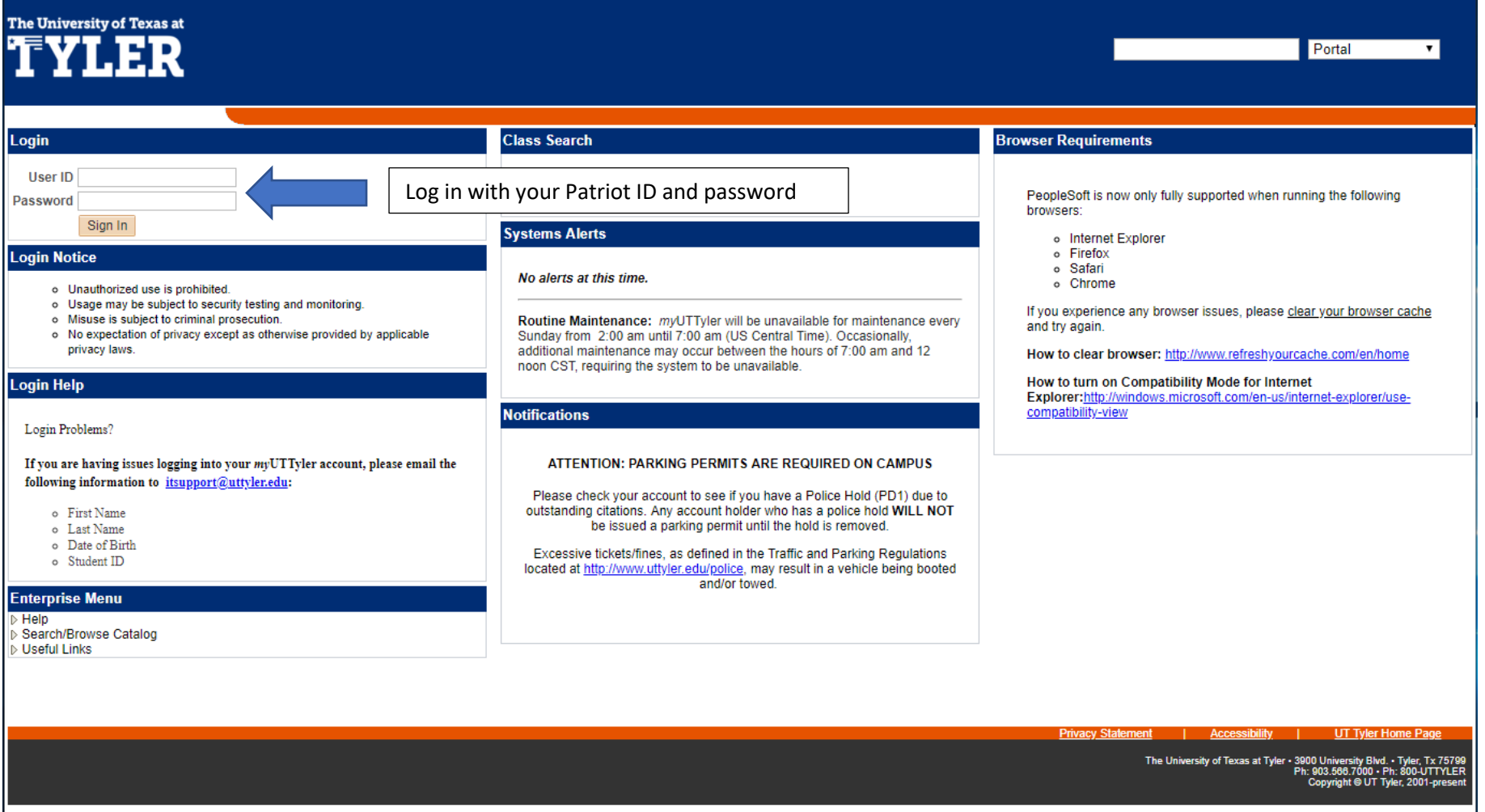

### **Step 2: Select the Student Home Page Tab, then click on "System Access"**

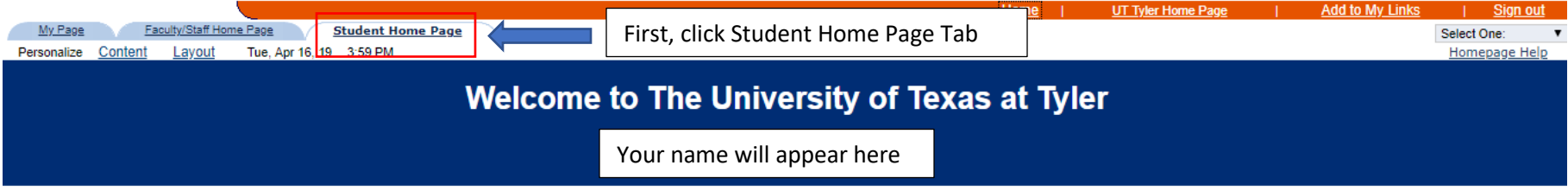

Please ensure that your personal information is up-to-date. You may update your addresses, phone numbers, and emergency contacts via the Student Center under Personal Information.

For a list of important dates, please refer to the appropriate Academic Calendar.

For help with any of your technical needs, please contact the Help Desk at itsupport@uttyler.edu.

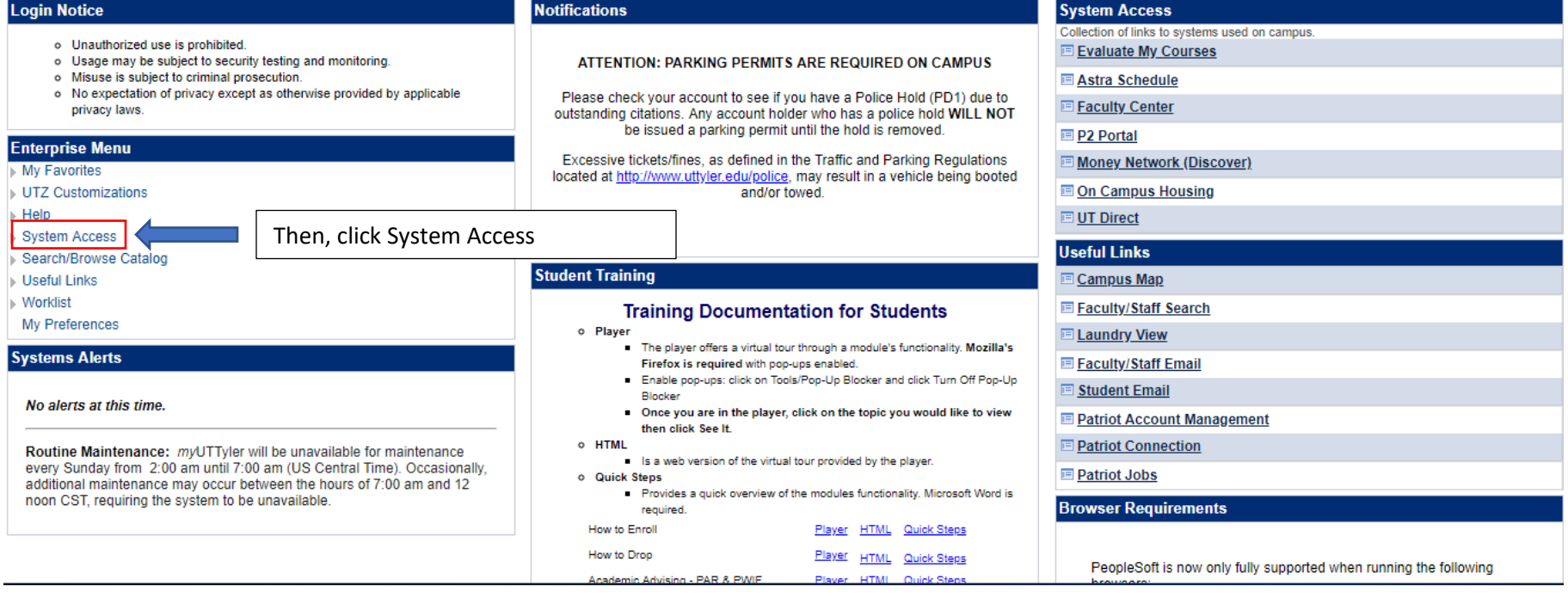

# **Step 3: Click on "Student Center" below "System Access"**

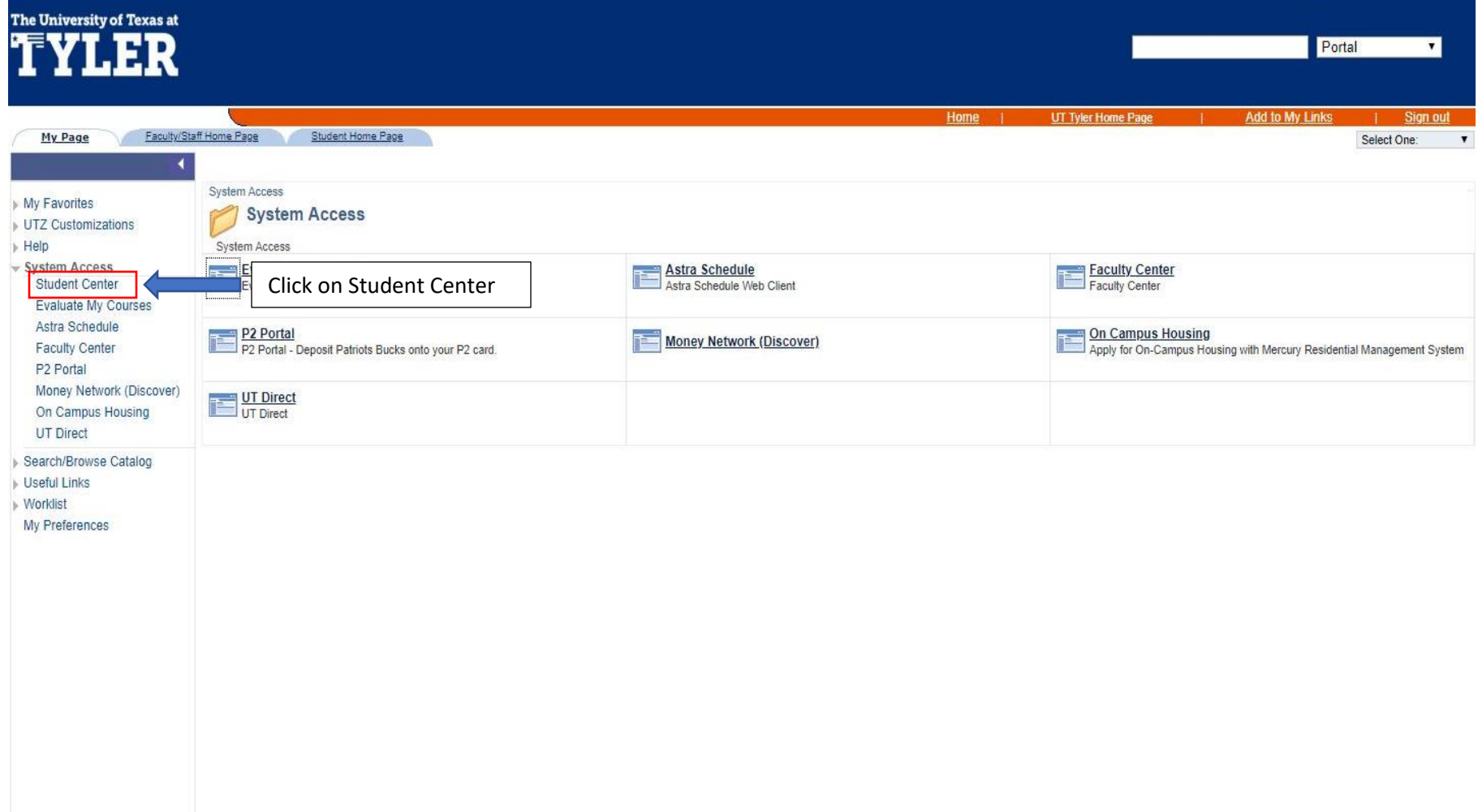

#### **Welcome to your Student Center**

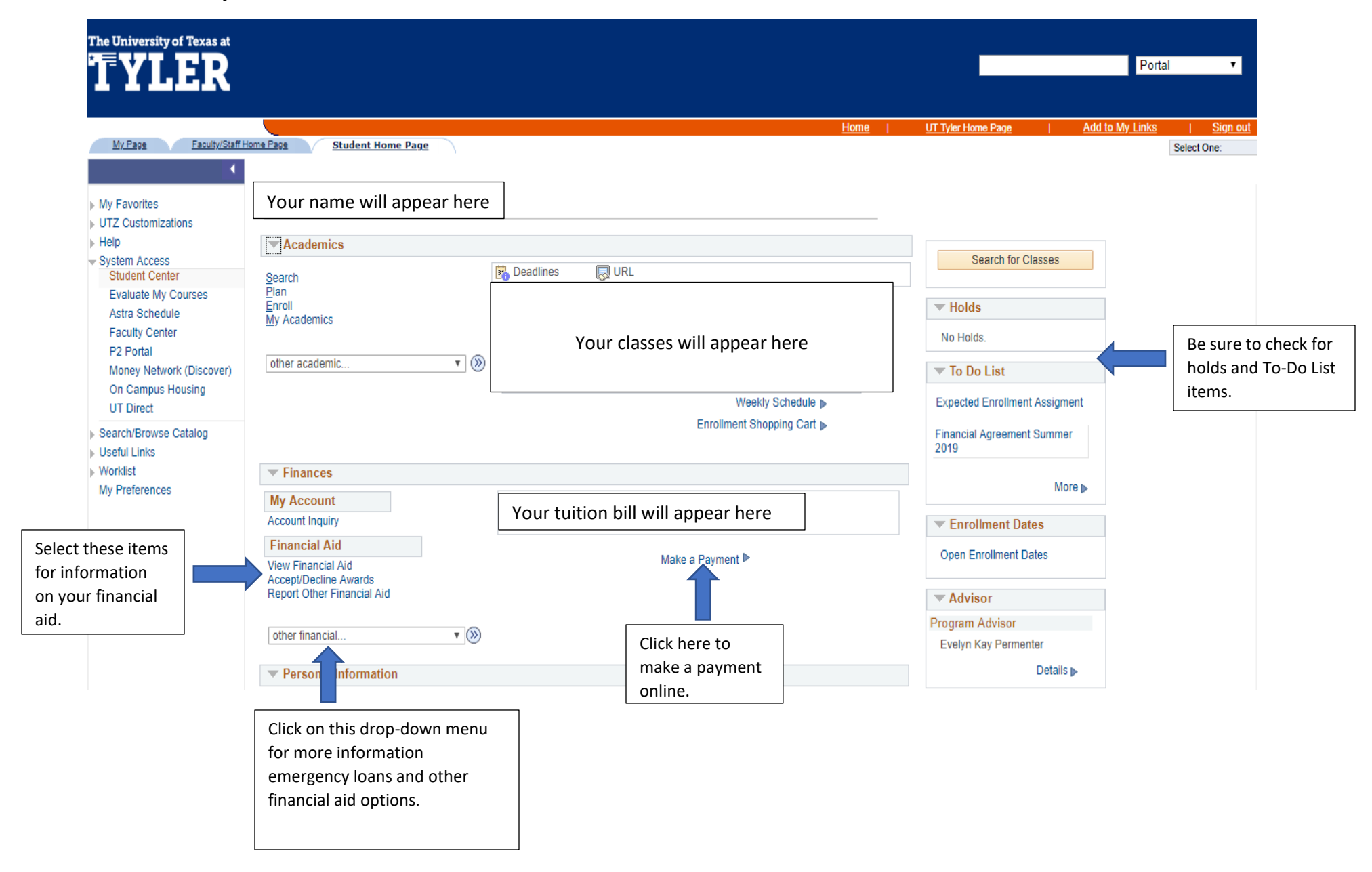